## **Instructions for controlling what emails you receive from the Sierra Club**

Open any email from the Sierra Club (does not matter whether from national, state or local chapter)

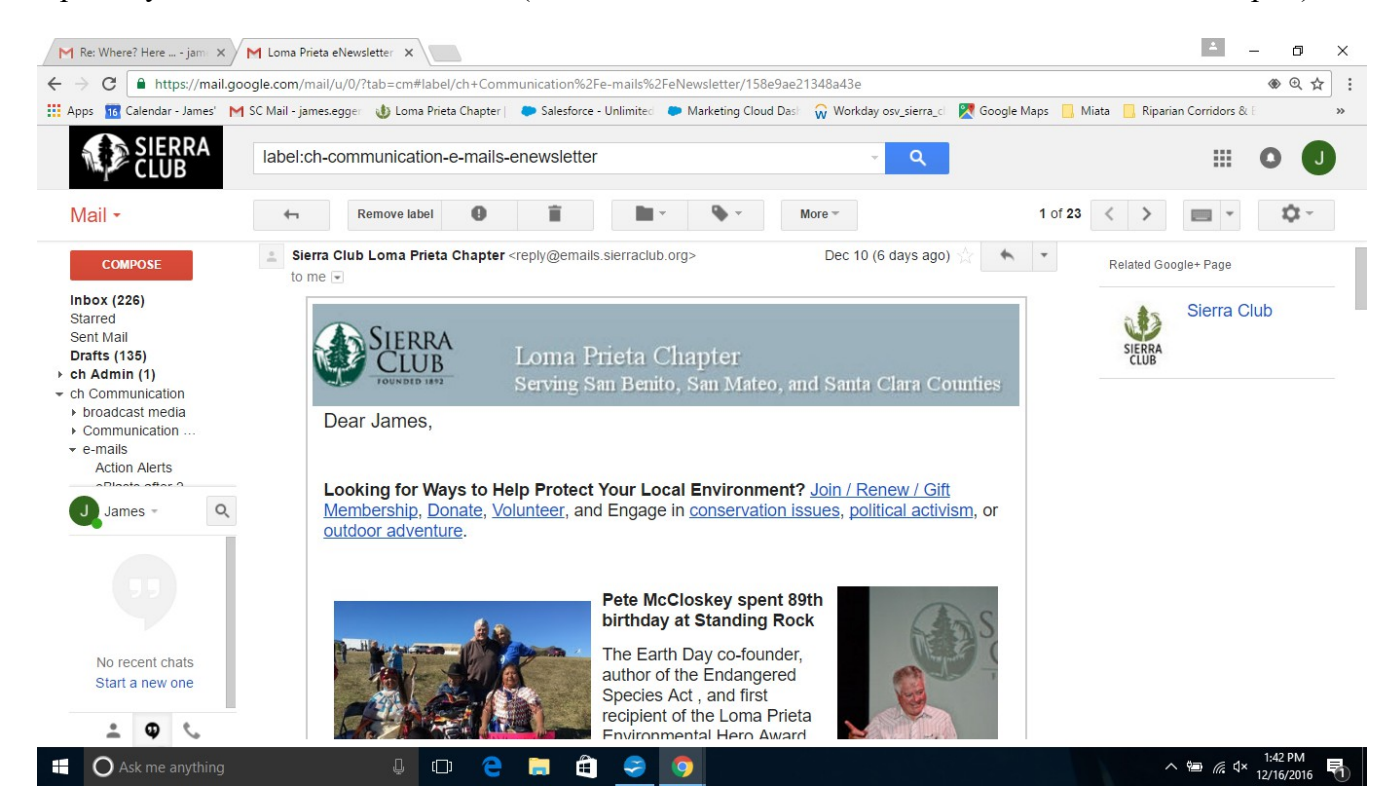

## At the bottom of the email, click on Manage Preferences

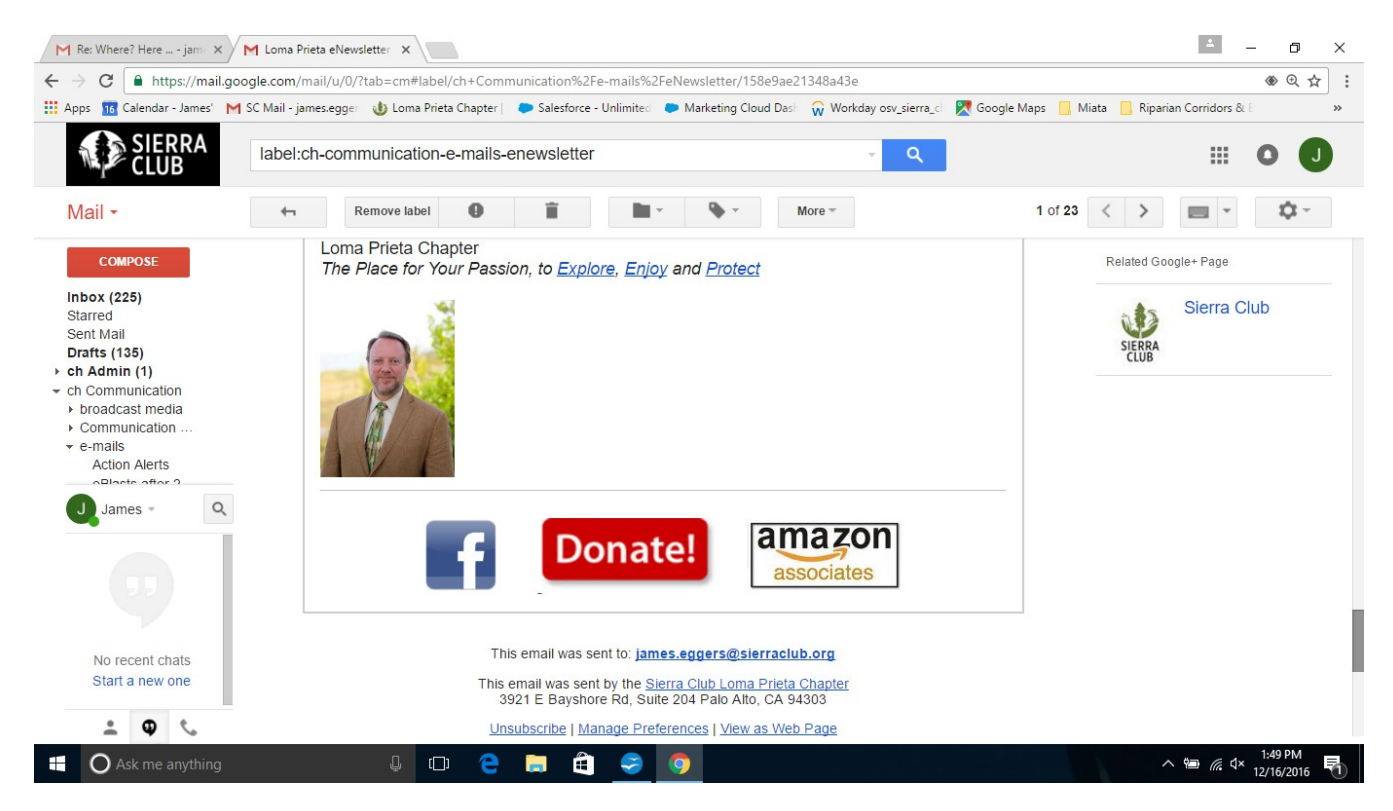

Here's the page to manage your preferences. PLEASE, under General Preferences, keep My Chapter.

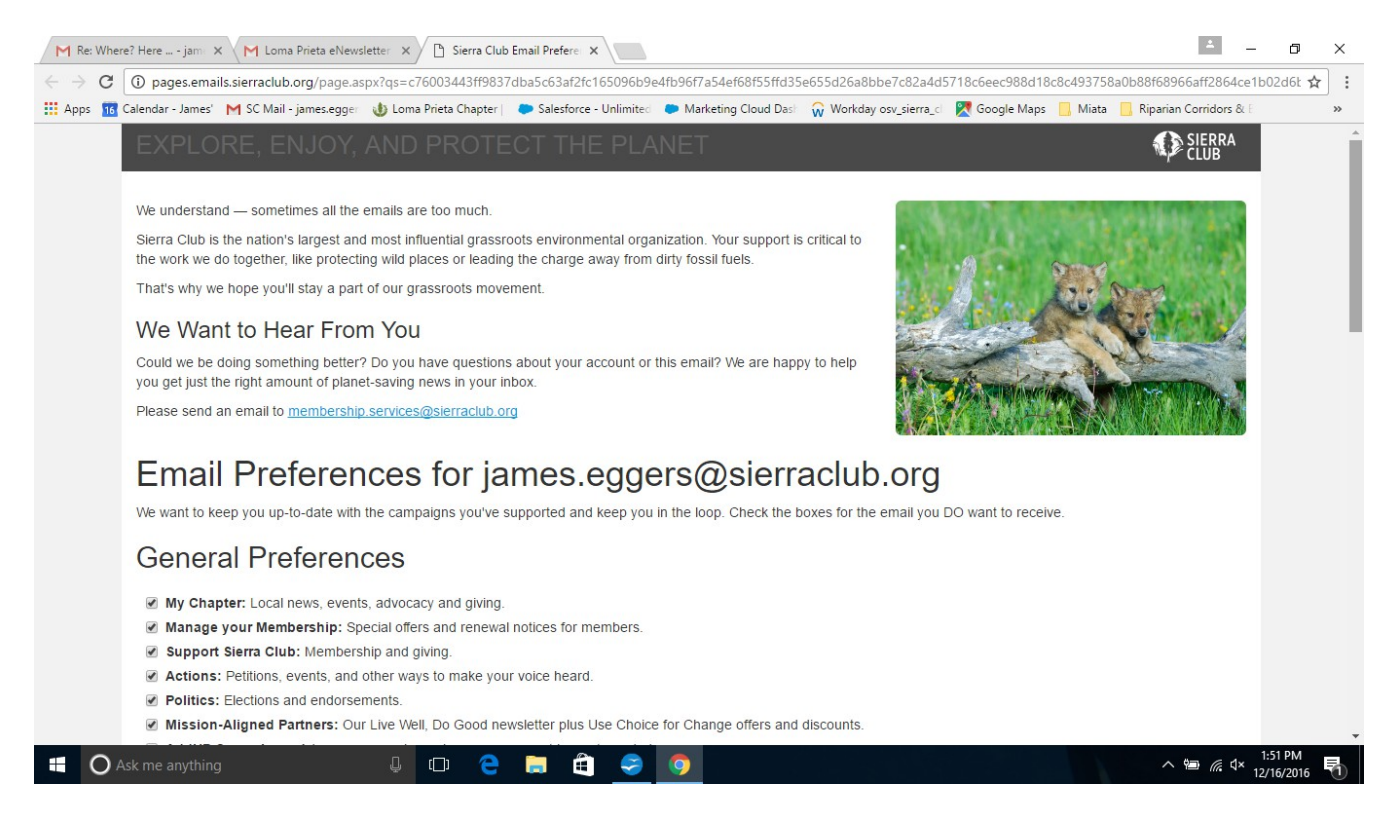

If you would like to subscribe to the newsletter from another chapter, look for Local Subscriptions, near the bottom of the page. You can see in the example below that I have chosen to subscribe to my local chapter, Loma Prieta, as well as my previous, Lone Star Chapter and Austin Regional Group.

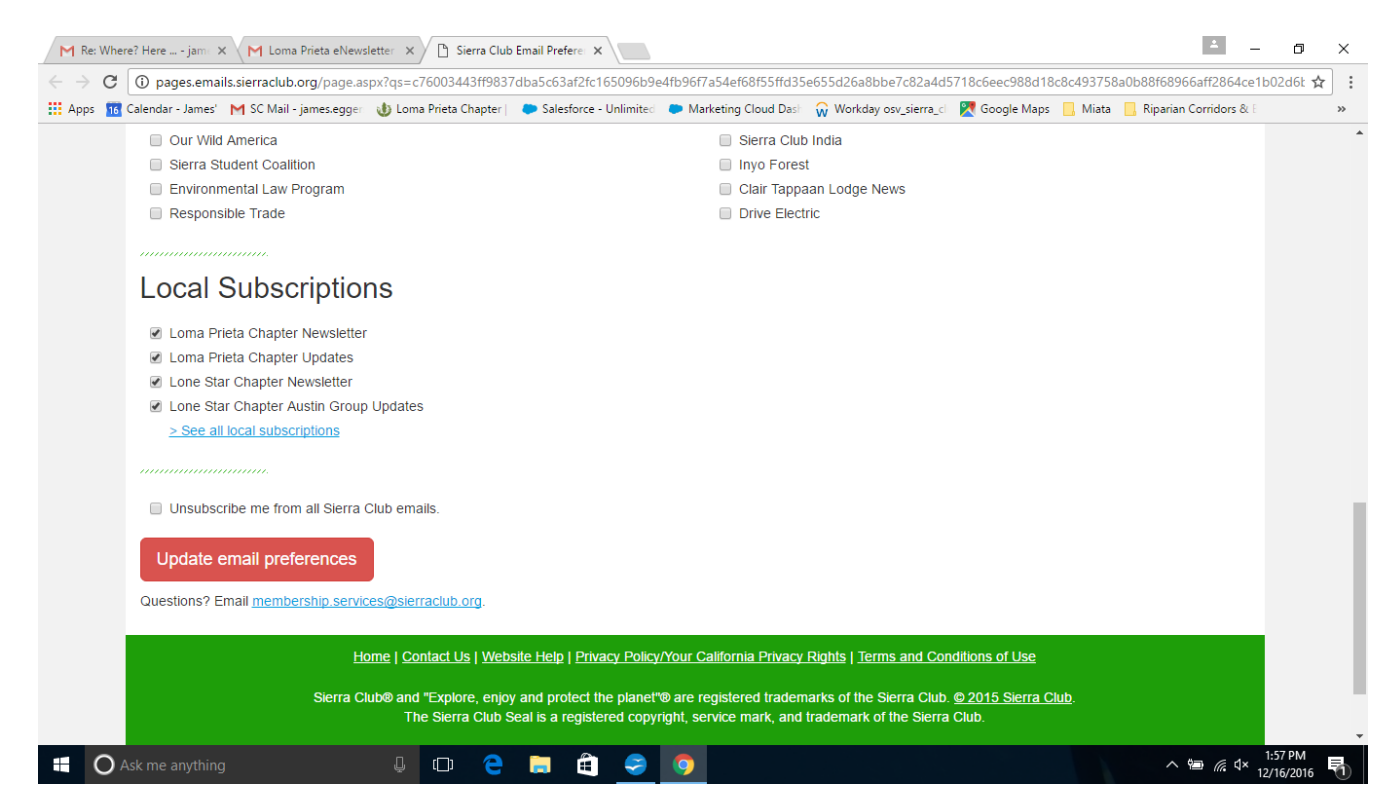

If you are interested, and have lots of time, you can subscribe to all 195 chapter and regional groups!

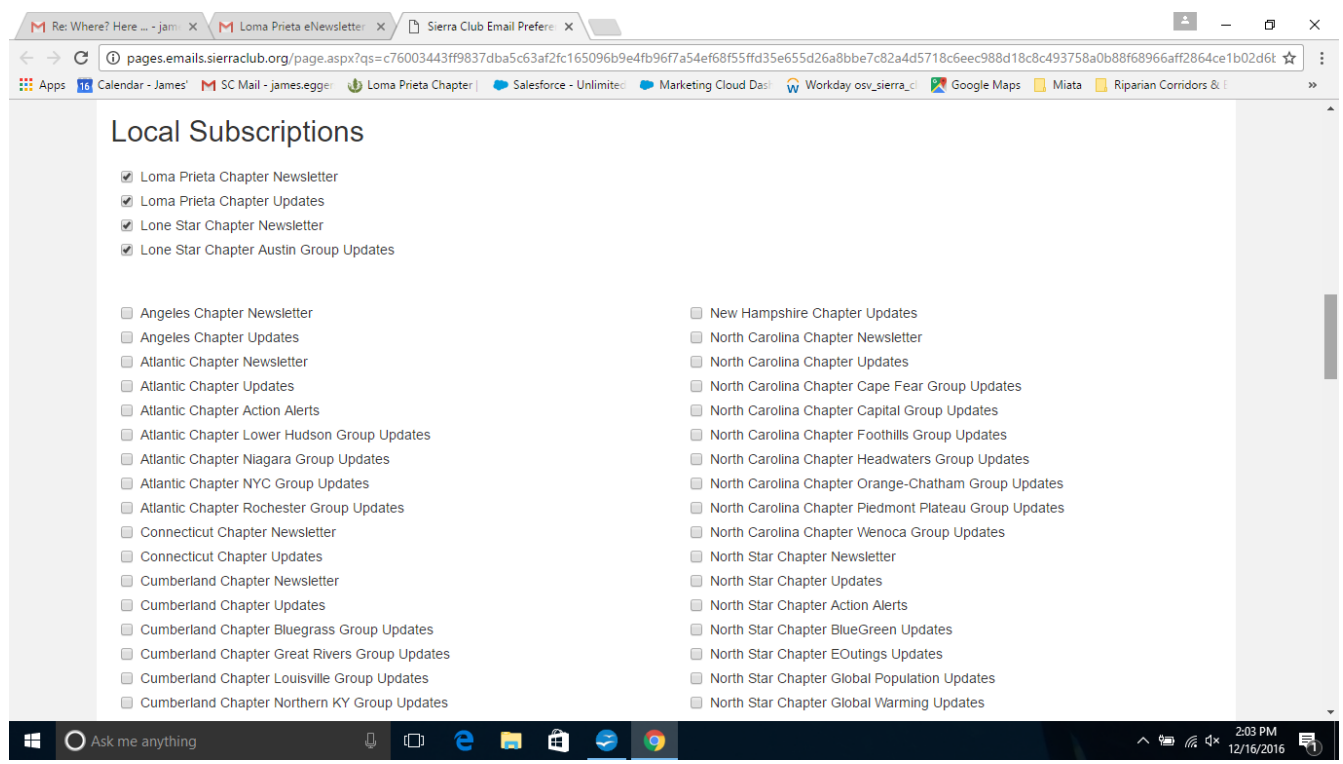

Please do not click "unsubscribe me from all" since that would block you from receiving your chapter's very limited number of monthly emails (only 2 – 3 per month!). DO click "update email preferences".

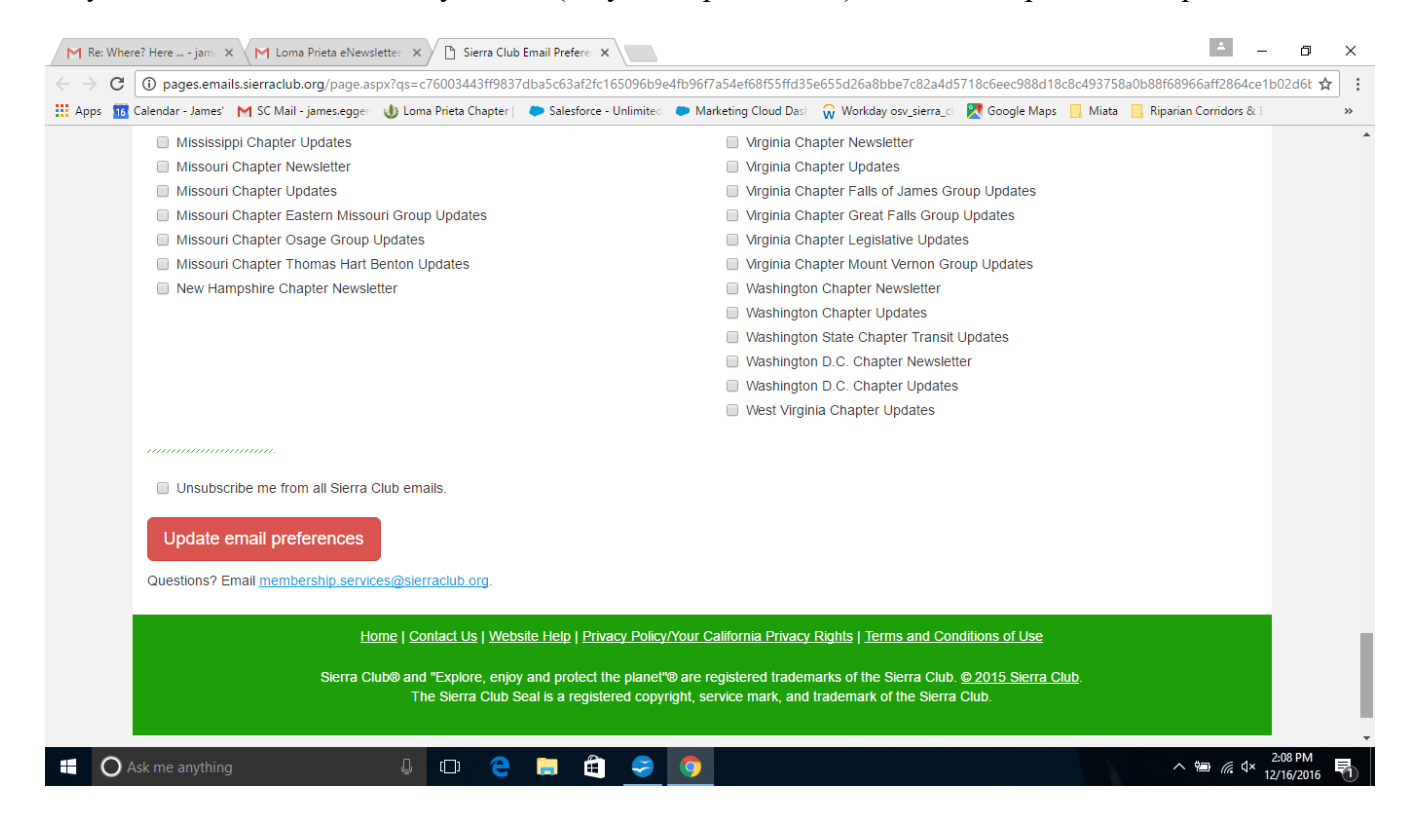